## **Reset password**

## Forgot your password? It happens. Navigate through the steps below.

- 1. Open the Nemours app.
- 2. Select Forgot your username or password?.
- 3. Fill in information.
- 4. Check your email for an access code.
- 5. Open the app and enter the access code from your email.
- 6. Create a new password.
- 7. Log in to the Nemours app using your username and new password.

*TIP: If you can't find the email, check your junk/spam mail.*

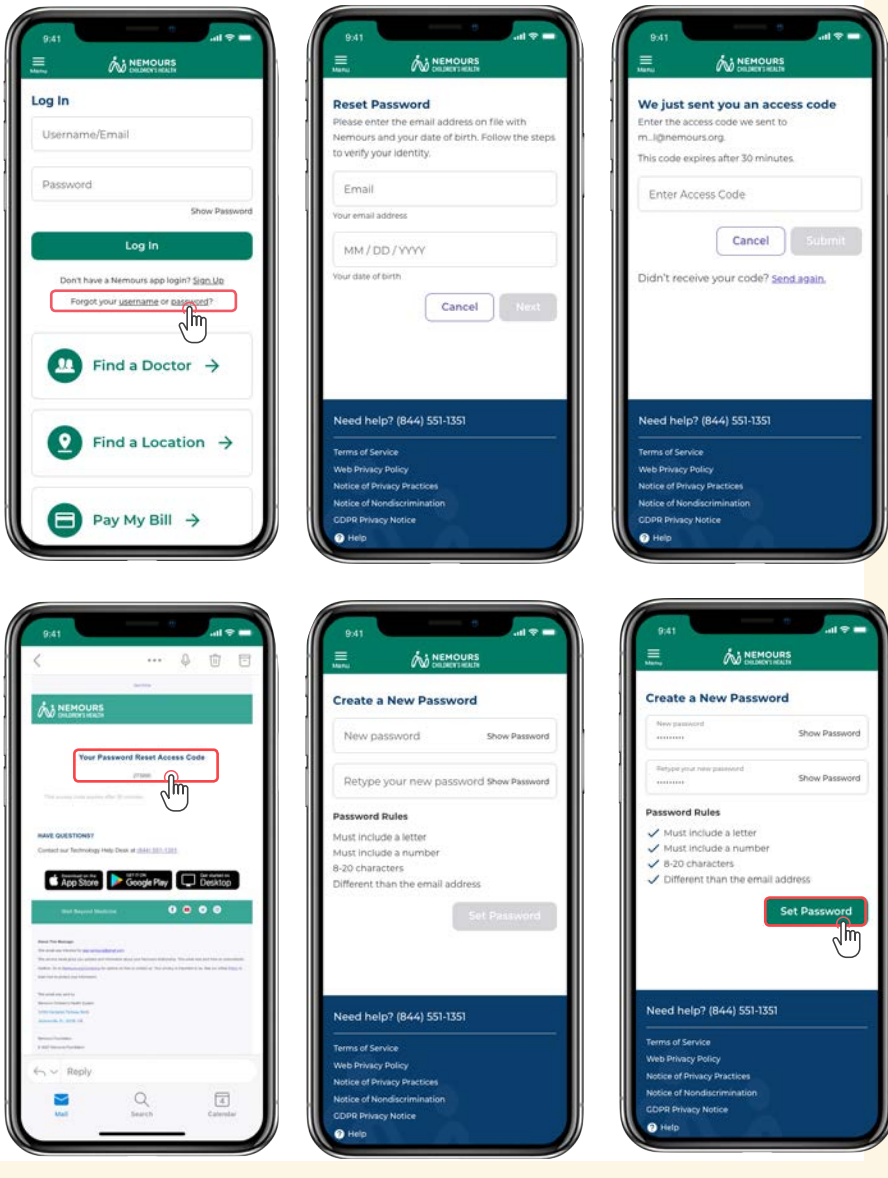